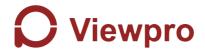

# Z30TM 30x Optical Zoom Single-Sensor Laser Rangefinder Object Tracking Gimbal Camera User Manual

User Manual

使用说明

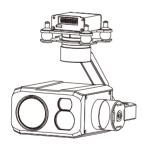

Standard Version 标准版

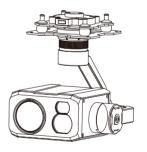

Viewport Version 快拆版

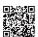

For more details please scan the QR code or visit our website: www.viewprotech.com

### Disclaimer and Warning

Congratulations on purchasing your new Viewpro product. Please read this entire document carefully. Failure to read or follow instructions and warnings in this document may result in damage to your Viewpro product. Disassemble the gimbal camera by user is not permitted, as which may cause the camera does not work normally. Viewpro accepts no liability for damage, injury or any legal responsibility incurred directly or indirectly from the use of this project. The user shall observe safe and lawful practices including, but no limited to, those set forth in the manual.

Legends

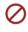

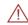

Warning

Important Note

# 1.Product Introduction

### 1.1 Introduction

Z30TM is a powerful 3-axis gimbal integrated with a 30x optical zoom SONY camera and a 1.5km laser rangefinder. It supports visible optical zoom, photographing and video, target tracking and laser distance measuring. OSD can display angle, zoom times, status of record and picture mode, tracking frame, also can select to turn off the OSD. When the external GPS and time input, GPS coordinate and shooting time can be saved in image file, OSD can display real-time, target GPS coordinate and distance as well. It features fast focus and sensitive distance measurement. The high-precision laser rangefinder can accurately resolve the GPS location and distance of the object within 1500 meters. The 3 axis gimbal can achieve stabilization in yaw, roll and pitch. The integrated design of damping system and gimbal can greatly reduce mechanical vibration.

Z30TM is widely used in UAV industries of public security, electric power, fire fighting, zoom aerial photography and other industrial applications.

### 1.2 In the Box

| A. Standard Version      |   |                         |  |
|--------------------------|---|-------------------------|--|
| Gimbal Camera<br>x 1 pc  |   | USB to TTL Cable x 1 pc |  |
| Copper Cylinder x 4 pcs  |   | M3 Screw<br>x 8 pcs     |  |
| Power Cable x 1 pc       | _ |                         |  |
| B. Viewport Version      |   |                         |  |
| Gimbal Camera<br>x 1 pc  |   | USB to TTL Cable x 1 pc |  |
| Copper Cylinder x 4 pcs  |   | M3 Screw<br>x 8 pcs     |  |
| Power Cable x 1 pc       | * |                         |  |
| PWM Control Cable x 1 pc |   |                         |  |

| TTL / S.BUS Control<br>Cable x 1 pc |  |
|-------------------------------------|--|
| TTL Connect Cable x 3 pcs           |  |
| Ethernet Cable x 1 pc               |  |

# 2. Installation Instruction

### 2.1 Overview

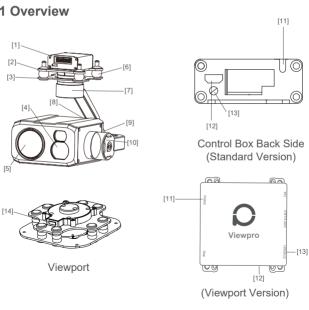

- [1] Control box
- [2] Upper damping board
- [3] Lower damping board
- [4] laser rangefinder
- [5] FHD zoom camera
- [6] Damping ball
- [7] Yaw axis motor

- [8] TF card slot
- [9] Roll axis motor
- [10] Pitch axis motor
- [11] 3-6S power interface
- [12] Micro HDMI interface
- [13] Ethernet interface
- [14] Viewport unlock button

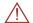

- Please ensure that there isn't any obstacle while the motor rotating.
- Please remove the obstacle immediately if gimbal camera is blocked during rotation.

# 2.2.1 Control Box Printing (Standard Version)

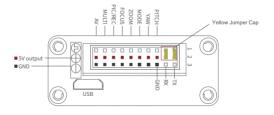

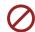

- The input voltage cannot be higher than 6S.
- The pin insertion interface cannot be connected with power supply.
- The yellow jumper cap cannot be removed

# 2.2.2 Control Box Printing (Viewport Version)

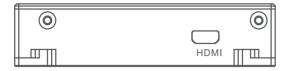

Front Side

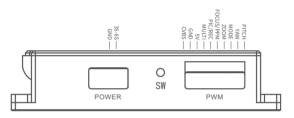

Left Side

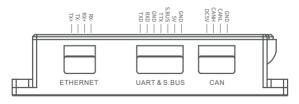

Right Side

# 2.3 Device Dimensions (Standard Version)

### Unit: mm

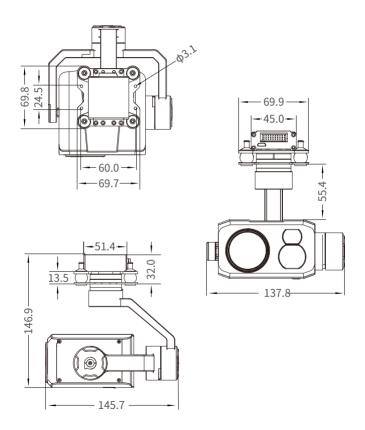

# 2.3 Device Dimensions (Viewport Version)

### Unit: mm

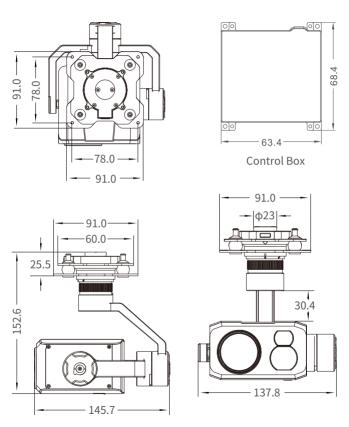

## 2.4 Install Mounting Part

- (1) Find out the arrow on the gimbal which indicating the yaw heading of the payload (i.e. the lens direction when the camera power on), and synchronize with the direction specified by the UAV.
- (2) Fix one end of the copper cylinder on the screw hole of lower damping board, and use M3 screw to fasten it.
- (3) According to the provided screw hole dimension you can make suitable mounting holes on the UAV mounting board, and fixes the other end of the copper cylinder on the mounting board of the UAV (Viewport version is the same).

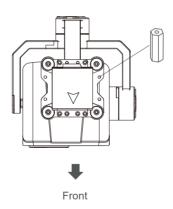

### 2.5 Viewport Release Instruction

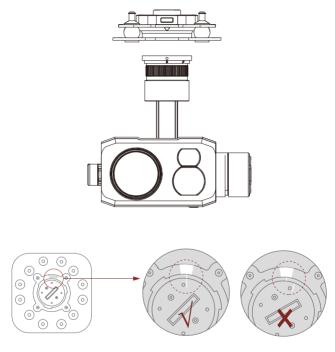

1. Make sure the two white stripes indicated in above picture are aligned with each other. (If the stripes are not aligned to each other, please pinch the connector part and turn it to left manually)

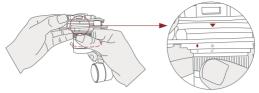

2. Align the white dot (unlock icon) to the red triangle (below unlock button), push the gimbal into the Viewport completely and then rotate the gimbal camera anticlockwise.

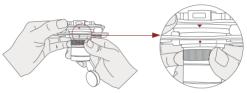

3. When you hear "click" sound (when red dot is aligned to the red triangle) means the gimbal camera and Viewport has been locked.

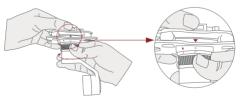

4. To unlock the Viewport, you need to press on unlock button and rotate the gimbal camera clockwise till the white dot align to the red triangle. Then pull the gimbal out from the Viewport.

### 2.6 Install TF Card

TF (Micro SD card): Install the TF card to the card slot (Re. 2.1 Overview). Support max 128GB. Request Class 10 (10m/s) transmission speed or higher and FAT32 or exFAT format.

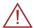

 Make sure device is power off when inserting the TF card, hot plugging is not supported.

# 2.7 Image Output Interface

HDMI: micro HDMI output, HD 1080P 60/50/30/25fps, 1080P 60fps as default. (Optional)

Network: Ethernet output interface, support RTSP/RTMP/UDP/ON-VIF video streaming. Default: RTSP output, IP address: RTSP: //192.168.2.119:554, output resolution: 720P (record in 1080p), frame rate: 25fps, bit rate: 2M.

AV: no AV output

 Above output mode is optional. Please subject to your actual product.

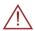

 When using user interface software Viewlink for network connection, the network of external device (computer) should be the IP address: 192.168.2.2 (choose the last byte among 2~254, can not be 119 same as the gimbal), subnet mask: 255.255.255.0, Default gateway: 192.168.2.1, and all firewalls of the computer must be closed. Then enter the IP address of the gimbal camera, Open Video, the video stream can be outputted.

# 3. Signal Control

#### 3.1 PWM Control

Control the gimbal camera functions by the multiplex pulse width modulation signal outputted by PWM channel of the remote control receiver. The camera needs up to 6 control channels of PWM (to expand tracking function use up to 7 PWM channels). You can choose needed functions according to actual usage to reduce the required number of PWM channels.

# **3.1.1 PWM Connection Diagram** (Connect pitch channel as example)

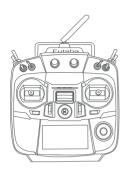

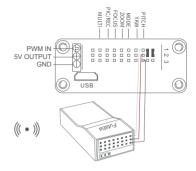

Remote Controller

Receiver

# Connection Diagram (Standard Version)

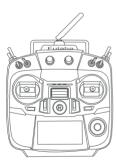

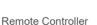

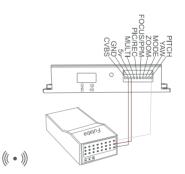

Receiver

Connection Diagram (Viewport Version)

# 3.1.2 PWM Control Operation Instruction

1) Pitch (PWM Pitch channel in to control Pitch. Joystick, rotary knob or 3-gear switch on remote control are optional. 3-gear switch as example.)

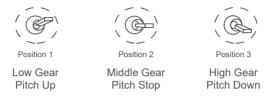

2) Yaw (PWM Yaw channel in to control Yaw. Joystick, rotary knob or 3-gear switch on remote control are optional. 3-gear switch as example.)

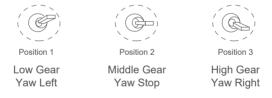

**3) Mode** (PWM Mode channel in to adjust speed control/one key to Home position etc functions. Rotary knob or 3-gear switch on remote control are optional. 3-gear switch as example.)

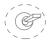

Position 1

Position 2

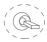

Position 3

Low Gear

Middle Gear

High Gear

Position 1: Low speed mode, control pitch / yaw with this mode at lowest speed

Position 2: Middle speed mode, control pitch / yaw with this mode at middle speed

Position 3: High speed mode, control pitch / yaw with this mode at highest speed

(If it is controlled by rotary knob, the speed will change according to switch position)

### Function of continuous switching:

- **3.1)** Operate 1 time continuously and quickly, from position 2 3 2, to Home position.
- **3.2)** Operate 2 times continuously and quickly, from position 2 3 2 3 2, the camera lens looks vertically down.
- **3.3)** Operate 3 times continuously and quickly, from position 2 3 2 3 2, to disable Follow Yaw Mode (gimbal yaw not follows by frame)
- **3.4)** Operate 4 times continuously and quickly, from position 2 3 2 3 2 3 2 3 2, to enable Follow Yaw Mode (gimbal yaw follows by frame)

**4) Zoom** (PWM Zoom channel in to control Zoom. Joystick, rotary knob or 3-gear switch on remote control are optional. 3-gear switch as example.)

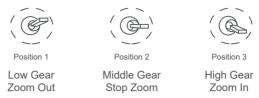

- 5) Focus (not functional for this channel)
- **6) Pic/Rec** (PWM Pic/Rec channel in to control take picture and record. Joystick, rotary knob or 3-gear switch on remote control are optional. 3-gear switch as example.)

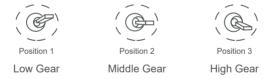

Switch from Position 2 to 1: Take a picture

• OSD display 'REC IMG' a second.

Switch from Position 2 to 3: Start record / repeat operation to stop record

- Start record, the OSD display rec "hh:mm:ss".
- Stop record, the OSD display "STBY xxx mins left".

### 7) Multi: tracking control

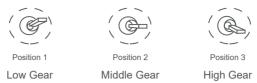

Switch from Position 2 to 1: Cancel tracking

Switch from Position 2 to 3: Exit the tracking, display the lock frame in the center of the screen, start tracking

Switch from Position 3 to 2: "+" appears in the center of the screen, adjust the cross cursor UDLR with yaw and pitch control to lock target object

Switch from Position 2 to 3 again: Choose another target for second tracking

### 3.2 Serial Port / TTL Control

TTL communication requirements: TTL signal is 3.3V, baud rate: 115200, data bit 8, stop bit 1, no parity, HEX send and receive.

**Connection Diagram** (PC - USB to TTL Cable- Gimbal Camera as example):

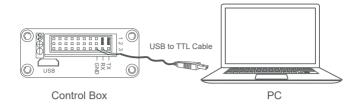

# Connection Diagram Standard Version

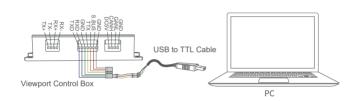

Connection Diagram Viewport Version

### Diagram of USB to TTL Cable:

Connect the camera to the upper computer by USB to TTL cable (Adopt connection method of TX to RX, RX to TX, GNG to GND at Dupont ends of the provided USB to TTL cable, connect to the specified TTL of the gimbal, and the USB end of the cable connect to computer).

Install Viewlink control software to test the functions directly. Users may choose to develop their own software, please contact technical support for TTL control protocol file.

ViewLink is a user interface developed by Viewpro for Viewpro gimbal cameras, you can download it from Viewpro website (www.viewprotech.com) or ask distributors for installation package.

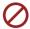

 Connect serial port of gimbal to pins, DO NOT connect with power supply.

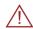

 The default baud rate of serial port is 115200, which can be changed according to the docking equipment.

### 3.3 S.BUS Control

Control the gimbal camera functions by one combining signals. Connect the external S.Bus to S.Bus port on the control box, and the external S.bus signal GND connect to the GND interface of the control box.

Wiring Diagram (Take Futaba remote control for example):

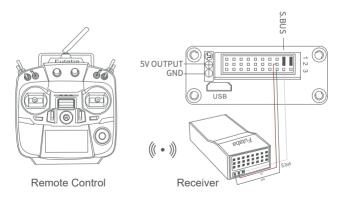

Wiring Diagram Standard Version

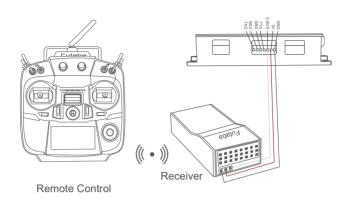

Wiring Diagram Viewport Version

S.Bus control mode: default S.Bus signal channel 9-15 to control gimbal camera functions (the function of channel is consistent with corresponding channel in PWM function description)

Channel 9: Yaw Control

Channel 10: Pitch Control

Channel 11: Mode Control

Channel 12: Zoom Control

Channel 13: Focus Control

Channel 14: Pic/Rec Control

-----

Channel 15: Multi Backup

• User can set the channels by setting serial command according to the actual requirement. The S.Bus channel position can be arranged in any sequence within channel 1-15 to connect with the flight controller or remote control

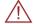

• TTL control and S.bus control cannot coexist at the same time for standard version. The default control is TTL if no requirement. The user can set to S.bus control if needed (please contact with our technical support for the setting instruction.)

### 3.4 TCP control

For Viewpro gimbal cameras with Ethernet output, the default IP address is: 192.168.2.119, control port: 2000. You can send the corresponding protocol to realize TCP control after connecting.

The TCP control protocol is [Frame header: EB + command ID: 90 + data body (serial port protocol) + Checksum (CS = body checksum, checksum is calculated as a sum of all bytes of data body modulo 256)]. Or directly use UI Viewlink to control after TCP connection.

# 4. Specification

|                 | Hardware Parameter |
|-----------------|--------------------|
| Working voltage | 12V                |
| Input voltage   | 4S ~ 6S            |

| 5V (connect with PWM)                                          |  |  |
|----------------------------------------------------------------|--|--|
| 450mA @ 12V                                                    |  |  |
| 330mA @ 12V                                                    |  |  |
| ≤ 5.4W                                                         |  |  |
| '-20℃ ~ +80℃                                                   |  |  |
| micro HDMI(HD output 1080P 60fps) /<br>Network interface / SDI |  |  |
| SD card (Up to 128G, class 10, FAT32 or ex FAT format)         |  |  |
| PWM / TTL / S.BUS                                              |  |  |
| Gimbal Spec                                                    |  |  |
|                                                                |  |  |
| ±90°                                                           |  |  |
| ±90°<br>±85°                                                   |  |  |
|                                                                |  |  |
| ±85°                                                           |  |  |
| ±85°<br>±150°                                                  |  |  |
| ±85°<br>±150°<br>Picth/Roll: ±0.02°, Yaw: ±0.03°               |  |  |
| ±85°<br>±150°<br>Picth/Roll: ±0.02°, Yaw: ±0.03°               |  |  |
|                                                                |  |  |

| Effective pixel          | 2.13MP                                                                                                    |
|--------------------------|----------------------------------------------------------------------------------------------------|
| Lens optical zoom        | 30x, F=4.3~129mm                                                                                                    |
| Digital zoom             | 12x (360x with optical zoom)                                                                                                    |
| Min object distance      | 10mm(wide end) to 1200mm(tele end). Default 300mm                                                                                                    |
| Horizontal viewing angle | 1080p mode: $63.7^{\circ}$ (wide end) $\sim 2.3^{\circ}$ (tele end) 720p mode: $63.7^{\circ}$ (wide end) $\sim 2.3^{\circ}$ (tele end) SD: $47.8^{\circ}$ (wide end) $\sim 1.7^{\circ}$ (tele end) |
| Sync system              | Internal                                                                                                    |
| S/N ratio                | more than 50dB                                                                                                    |
| Min illumination         | Color 0.01lux@F1.6                                                                                                    |
| Exposure control         | Auto, Manual, Priority mode(shutter priority & iris priority), Bright, EV compensation, Slow AE                                                                                                    |
| Gain                     | Auto/Manual 0dB to 50.0dB(0 to 28 steps + 2 setep/ total 15 steps) Max.Gain Limit 10.7 dB to 50.0dB (6 to 28 steps + 2 step / total 12 steps)                                                      |
| White balance            | Auto, ATW, Indoor, Outdoor, Outdoor Auto,<br>Sodium Vapor Lamp (Fix/Auto/Outdoor Auto),<br>One-push, Manual                                                                                        |
| Shutter speed            | 1/1s to 1/10,000s, 22 steps                                                                                                    |
| Backlight compensation   | Yes                                                                                                    |
| Aperture control         | 16 steps                                                                                                    |

| Defog                                                             | Yes                    |  |
|-------------------------------------------------------------------|------------------------|--|
| OSD                                                               | Yes                    |  |
| Camera Object Tracking                                            |                        |  |
| Update rate of deviation pixel                                    | 50Hz                   |  |
| Output delay of deviation pixel                                   | <10ms                  |  |
| Minimum object contrast                                           | 5%                     |  |
| SNR                                                               | 4                      |  |
| Minimum object size                                               | 16*16 pixel            |  |
| Maximum object size                                               | 160*160 pixel          |  |
| Tracking speed                                                    | 32 pixel/frame         |  |
| Object memory time                                                | 100 frames (4s)        |  |
| The mean square root values of pulse noise in the object position | < 0.5 pixel            |  |
| Laser Rangefinder                                                 |                        |  |
| Range                                                             | 5-1500meters           |  |
| Location display                                                  | Latitude and longitude |  |
| Packing Information                                               |                        |  |
| N.W.                                                              | 835g                   |  |

| Product meas. | 135.5*135*120mm                                                                                                    |
|---------------|----------------------------------------------------------------------------------------------------|
| Accessories   | 1pc gimbal camra device, 16pcs screws,<br>4pcs copper cylinders, 12pcs damping balls,<br>4pcs damping boards / Hight quality plastic<br>box with foam coushion |

# 5. FAQ

- 1. What's the HDMI output for Z30TM?
- A: HDMI 1080P 60fps(as default)/HDMI1080P 50/30/25fps.
- 2. Does Z30TM support taking photos during recording?

A: Yes

- 3. How to set the storage format of Z30TM?
- A: When the IP output resolution is set to 1280\*720, the storage resolution is 1920 \* 1080; Storage resolution is 1280 \* 720 when the IP output resolution is set to 1920\*1080; The video frame rate saved in the TF card is the same with the one set during IP output. The frame rate is 25fps or 30fps for optional.
- 4. What is the refresh frequency of distance measurement for 730TM?
- A: Refresh rate is 1 second at a time.